## **এক� জায়গায় েচক-ইন করার জন্য কীভােব** QR **েকাড ব্যবহার করেবন**

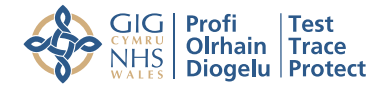

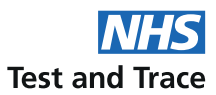

## ব্যবহারকারীর নির্দেশিকা

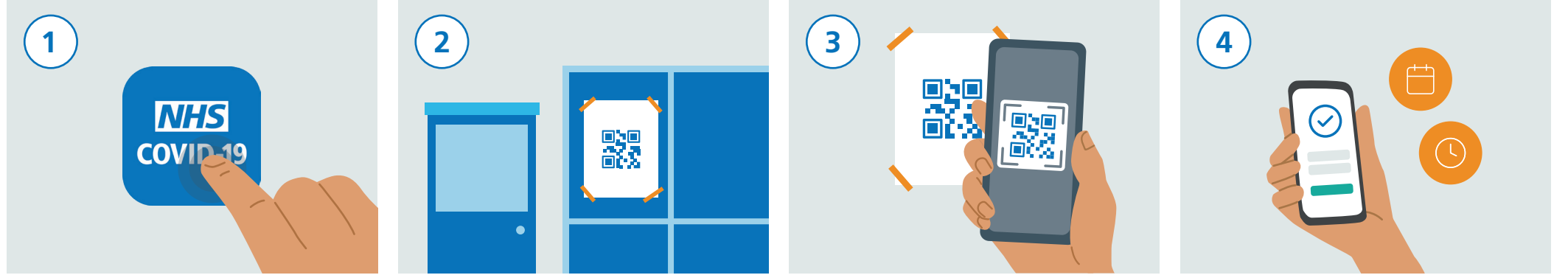

App Store বা Google Play Store েথেক NHS Covid-19 অ্যাপ ডাউনেলাড ক�ন।

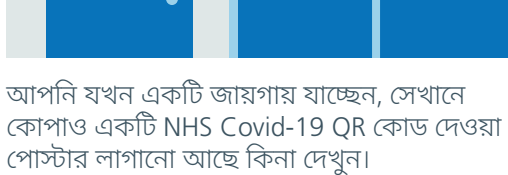

আপনার NHS Covid-19 অ্যাপটা খুলুন এবং 'জায়গায় েচক-ইন'-এ েটাকা িদন। এইবার আপনার স্মার্টফােনের ক্যামেরা ব্যবহার করে পােস্টাবের উপেরর QR েকাড �্যান ক�ন।

আপনার প্রবেশের সময় ও তারিখ অ্যাপে সংরক্ষিত হেয় যােব। এই তথ্য অন্য কাউেক পাঠােনা বা জানানাে হবে না।

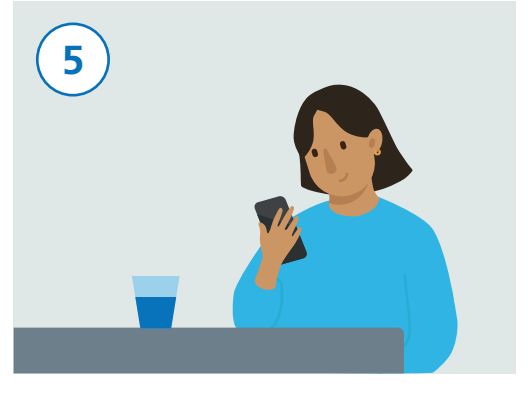

পোস্টারের উপর থাকা QR কোড স্ক্যান করা হয়ে গেলে, আপনি সফলভাবে চেক-ইন করবেন।

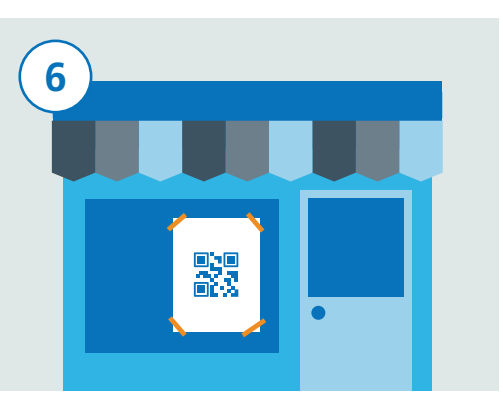

আপনি যদি আরেকটি জায়গায় যান, সেখানেও আপনার NHS Covid-19 অ্যাপ খুলুন এবং 'জায়গায় েচক-ইন'-এ েটাকা িদন। এইবার আপনার স্মার্টফােনের ক্যামেরা ব্যবহার করে পােস্টারের উপরে তাদের QR কোড স্ক্যান করুন।

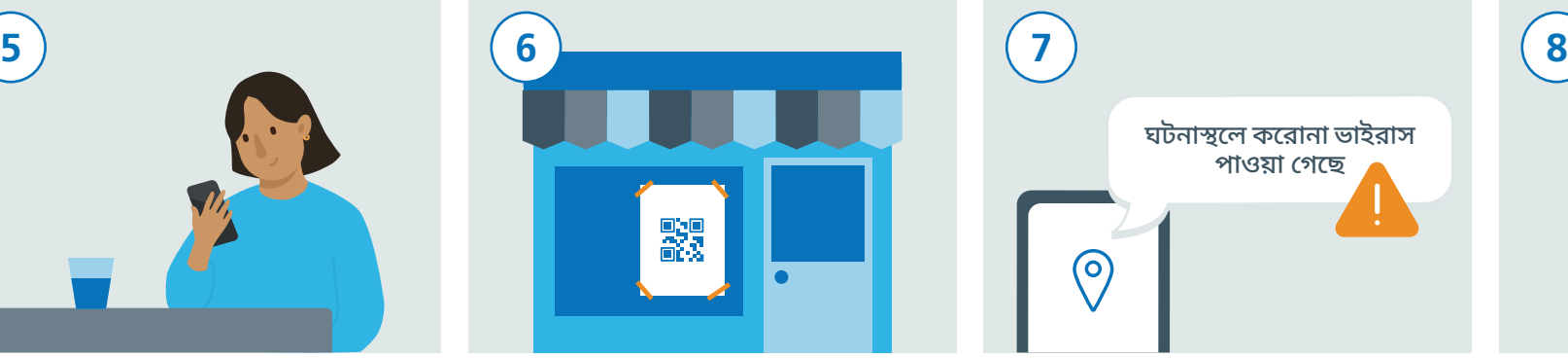

NHS COVID-19 অ্যাপ যদি এটি শনাক্ত করতে পারে যে আপনি সম্প্রতি যে জায়গায় গেছেন েসখােন আপিন কেরানা ভাইরােসর (COVID-19) সংস্পর্শ এসে থাকতে পারেন, তাহলে আপনি সে ব্যাপারে সতর্কতা পেতে পারেন।

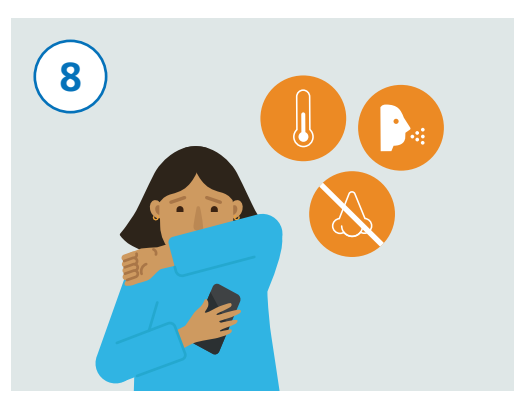

আপনার মেধ্য যিদ কেরানা ভাইরােসর (COVID-19) লক্ষণ�িল েদখা যায়, তাহেল অবশ্যই তা আপনার অ্যাপে রেকর্ড করে রাখতে এবং সরকারের নির্দেশিকা পরামর্শগুলি মেনে চলেত ভ�লেবন না।